# **УДК 004.5 : 004.92 : 623.438 : 528.4** doi:10.20998/2413-4295.2016.12.17

# **МЕТОД СОВМЕЩЕНИЯ ГЕОПРОСТРАНСТВЕННЫХ ДАННЫХ**

# *П. А. КАЧАНОВ, А. А. ЗУЕВ, К. Н. ЯЦЕНКО***\***

*Кафедра автоматики и управления в технических системах, Национальный технический университет «Харьковский политехнический институт», Харьков, УКРАИНА \* email: knyatsenko@gmail.com*

*АННОТАЦИЯ В статье проведена общая оценка необходимости синтеза реалистичных ландшафтов местности для тренажерных комплексов (ТК) с целью улучшения процесса обучения экипажей военной техники, повышения качества взаимодействия между оператором и ТК. Выделены аспекты, которые говорят о целесообразности проведения обучения на синтезированном ландшафте заданной области. Разработан алгоритм и согласно ему реализована программа для обработки данных цифровой модели местности, результатом которой является карта высот SRTM в проекции Меркатора (эллиптической или Web). На практических примерах показано совпадение наложенного изображения снимка земной поверхности с преобразованной картой высот, что подтверждает корректность описанного метода и его реализации.* 

*Ключевые слова: геопространственные данные, карта высот, проекция Меркатора*

# **METHOD OF OVERLAPPING GEOSPATIAL DATA**

# *P. KACHANOV, A. ZUEV, K. YATSENKO***\***

*Department of automation and control in technical systems, National Technical University «Kharkiv Polytechnic Institute», Kharkiv, UKRAINE*

*ABSTRACT In article the general assessment of need of synthesis of realistic landscapes of terrain for the training complexes (TC) for the purpose of improving of training activity of crews of military equipment, improvement of quality of interaction between the operator and TC is carried out. Aspects which speak about feasibility of carrying out training at the synthesized landscape of the given area are mentioned. The basic data containing geospatial information and methods of operation with them are analyzed. For processing of geospatial data the GDAL/OGR library was used. The area of restriction is set in the KML format. The cartographical projections applied to display of geospatial data are described. The used digital model of terrain (Digital Elevation Model (DEM)) is result of carrying out radar topographical filming (Shuttle radar topographic mission (SRTM)) the most part of the territory of the globe. The data SRTM are organized in the form of the individual rasterized cells, or tile. For training of staff unit, the terrain section suffices usually less than what provides one tile to a surface of SRTM data. The algorithm is developed and according to it the program for data handling of digital model of terrain of which the heightmap of SRTM in Merkator projection is result is realized. For expert monitoring of coincidence, in the raster editor the heightmap is superimposed on the image of a surface. On practical examples coincidence of the imposed image of a picture of an earth surface to the transformed heightmap is shown that confirms a correctness of the described method and its implementation.*

*Keywords: geospatial data, heightmap, Merkator projection*

### **Введение**

Военные операции вовлекают чувственное восприятие человека (human cognition) на каждом уровне, от принятия жизненно важных решений на линии фронта, к принятию логистических и тактических решений для личного состава в тылу. Важным фактором является эффективность поведения, как отдельного солдата, так и подразделения, в опасных и экстремальных условиях, когда когнитивные процессы протекают под большой нагрузкой. Одной из основных задач тренажерных комплексов (ТК) военной техники, помимо получения навыков управления боевой машиной, является предоставление возможности отработки боевых задач на определенной территории с заданным ландшафтом местности и погодно-климатическими условиями. То, насколько восприятие человеком окружающего пространства изменяется во время боя, можно

проследить в статье Курта Левина «Военный ландшафт» (Kriegslandschaft), которая была издана в Берлине в «Журнале прикладной психологии» [1]. В своей психологической работе он проанализировал и описал собственные впечатления от боя во время Первой мировой войны. Он отмечает, что восприятие окружающего пространства искажается под влиянием структуры актуальных и предполагаемых действий. Феномен изменения характеристик ландшафта в зависимости от боевой обстановки, а так же искажающее влияние ощущения опасности приводит к переструктурированию воспринимаемого пространства.

Во время проведения учений на ТК военной техники на синтезированном ландшафте характерном для определенного региона, оператор имеет возможность отработать навыки управления машиной обусловленные обстановкой. Кроме этого, во время неоднократного прохождения плана учений, следует учитывать и такой психический феномен, как «когнитивные карты». Это понятие, введено Эдвардом Толменом [2, с. 63-82], который обнаружил, что в «процессе научения... образуется нечто, подобное карте поля окружающей обстановки» и определил. что «эта примерная карта... окончательно определяет, какие именно ответные реакции, если вообще они имеются, булут, в конечном счете, осуществляться» [2, с. 66-67.]. То есть, что и как именно будет делать оператор боевой машины, зависит от сложившихся в ходе обучения представлений об окружающей обстановке. В книге Ульрика Найссера [3] говорится о том, что когнитивные карты можно рассматривать как «ориентировочные схемы», что «аналогично другим схемам, они принимают информацию и направляют действие». Так же этот феномен рассматривался в более широком смысле в ряде работ по математике и информатике. Под когнитивными картами понимают способ описания опыта, совмещающий хранение информации об объекте, о способе действия и отношения к нему [4].

Таким образом, использование  $\overline{R}$ TK синтезированного участка ландшафта местности на котором предположительно будут идти боевые действия, позволит смягчить нагрузку на оператора во время боя, что позволит быстрее и эффективнее принимать решения.

### Цель работы

В работе рассмотрена автоматизация процесса получения карт высот ландшафта местности в заданном регионе планеты и представление их описания в виде, удобном для синтеза ландшафта и  $ero$ последующего отображения системой визуализации (СВ) ТК.

Для достижения поставленной цели решены следующие задачи:

 $-$  Проанализировать исходные ланные. содержащие геопространственную информацию и методы работы с ними;

- Описать картографические проекции, применяемые для отображения геопространственных данных;

- Предложить и реализовать метод получения карт высот ландшафта местности в заданном регионе планеты;

- Практически подтвердить правильность преобразований.

### Изложение основного материала

Используемая цифровая модель местности (Digital Elevation Model (DEM)) является результатом проведения радарной топографической сьемки (Shuttle radar topographic mission (SRTM)) большей части территории земного шара, которая была проведена в 2000 году Национальным управлением по

воздухоплаванию и исследованию космического пространства (National) Aeronautics and Space Administration  $(NASA))$ сотрудничестве  $\bf{B}$  $\mathbf{c}$ Национальным геопространственной агентством разведки (National Geospatial-Intelligence Agency (NGA)), агенствами Италии и Германии [5, 6].

Данные **SRTM** организованны  $\mathbf{B}$ виде индивидуальных растеризированных ячеек, или тайлов (элементов мозаичного изображения), каждая покрывающая область 1x1 градус широты и долготы. Расстояние между двумя точками составляет 1, 3 или 30 угловых секунд для SRTM1, SRTM3 и SRTM30 соответственно. Поскольку одна угловая секунда на экваторе соответствует приблизительно 30 метрам в горизонтальном направлении, SRTM1 и SRTM3 часто называют данными для «30 метров» или «90 метров».

Ланные **SRTM** были обработаны  $\overline{M}$ представлены для каждого континента в отдельной директории на сервере. Имена каждого тайла обозначают широту и долготу левого нижнего угла тайла. Данные каждого DEM файла представлены в формате .НGT и являются простым 16 битным растром (без заголовка), значение пиксела является высотой над уровнем моря в данной точке, оно может принимать значение -32768, что соответствует значению no data (нет ланных). Референц-эллипсоил ланных - WGS84. На сеголня лоступны SRTM ланные формате GeoTIFF [7], который представляет  $\overline{B}$ растровые данные в формате TIFF совместно с металанными географической  $\mathbf{o}$ привязке (геореференцированный растр).

Для обучения личного состава подразделения, обычно достаточно участка местности меньше того, что предоставляет один тайл поверхности SRTM данных. Таким образом, возникает задача получить фрагмент поверхности местности по определенным координатам, для которой необходимо получить проекцию Меркатора. В современной картографии нашли широкое применение два вида проекций Меркатора: Web Mercator и эллиптический Меркатор [8]. Web Mercator представляет собой картографическую проекцию, зачастую используемую для визуализации данных в интернет приложениях и основан на предположении о сферической форме Земли. В отличие от нее, эллиптическая модель более точно отображает действительную форму Земли и используется для определения точного положения. азимута и расстояния. Ниже приведены формулы, описывающие эллиптический Меркатор:

$$
x = a \cdot \lambda \tag{1}
$$

$$
y = a \cdot \ln \left[ \tan \left( \frac{\pi}{4} + \frac{\phi}{2} \right) \cdot \left( \frac{1 - e \cdot \sin \phi}{1 + e \cdot \sin \phi} \right)^{\frac{e}{2}} \right] = (2)
$$

 $= a \cdot \tanh^{-1}(\sin \phi) - a \cdot e \cdot \tanh^{-1}(e \cdot \sin \phi)$ 

$$
h = k = \frac{\sqrt{(1 - e^2 \cdot \sin^2 \phi)}}{\cos \phi} \tag{3}
$$

 $\lambda$  = эллиптическая долгота в радианах, гле  $\phi$  = эллиптическая широта в радианах,  $a = 6$ ольшая полуось эллипсоида [WGS84 = = 6378137 м],  $\rho =$ эксцентриситет эллипсоида [WGS84  $=$ 8,1819190842622 × 10<sup>-2</sup>],  $h =$  коэффициент меридиана,  $k =$ коэффициент параллели.

Лля того что бы выбрать необходимую область земной поверхности используется навигационная программа SAS.Planet. С ее помощью выделяется прямоугольная область и генерируется KML файл [9, 10, 11]. Так же, кроме этого, программа предоставляет сохранения выбранной **ВОЗМОЖНОСТЬ** области изображения поверхности  $\mathbf{c}$ необхолимым увеличением в различных графических форматах.

Оверлеи земной поверхности позволяют "накрыть" рельеф местности определенным изображением. Расположение оверлея определяется с помощью тега <LatLonBox> в KML файле, в котором указываются крайние значения южной и северной широты, а также восточной и западной долготы. Кроме того, если ось у изображения не направлена строго на север, задается значение поворота.

Для обработки геопространственных данных использовалась библиотека GDAL/OGR [12, 13], а основная программа реализована на языке Python. Сам процесс преобразования из одной системы в другую совмещен с изменением размера пикселя и проводится по следующему алгоритму:

1) Установить две системы пространственного отсчета.

2) Загрузить файл с исходными данными и получить информацию о виде проекции.

3) Вычислить границы нового преобразования путем проецирования прямоугольной области заданной координатами четырех точек в KML файле.

4) Вычислить число пикселей и расстояние между ними для новой проекции.

5) Создать в ОЗУ матрицу растровых данных.

6) Провести проецирование.

## Обсуждение результатов

Лля иллюстрации работы алгоритма. рассмотрим преобразование картографической проекции о Корсика. Выбор островной территории позволит оценить изменения, которые происходят в результате проецирования. ориентируясь на береговую линию выбранной территории.

Исходные данные представлены на рис. 1. Эта же область представлена в программе SAS.Planet в проекции Web Меркатор. Различия между проекциями хорошо заметны на рис.1.

На рис. 2 отображены результаты работы программы, а так же двумерный рельеф

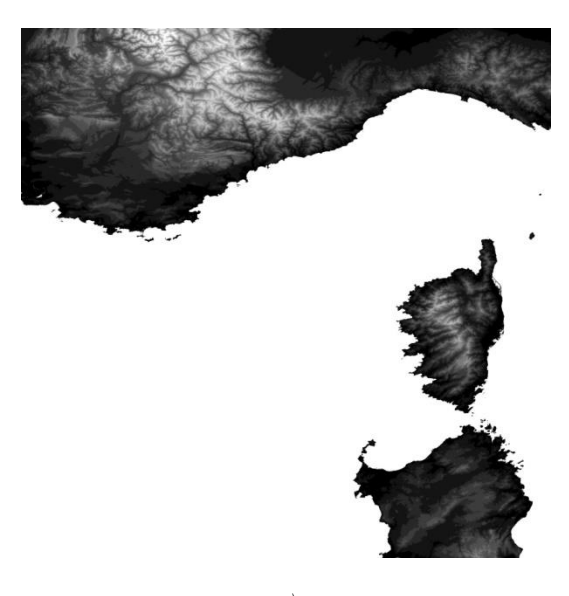

 $a)$ 

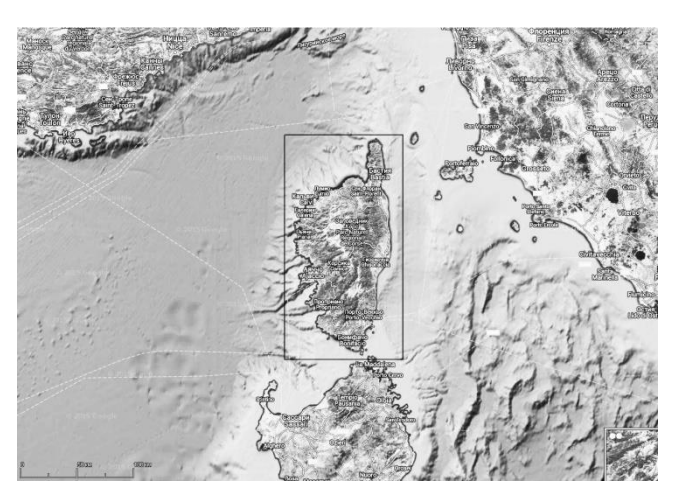

 $\tilde{\sigma}$ 

Рис. 1 – Исходные данные: а) Тайл SRTM данных; б) Исследуемая область из программы SAS.Planet

спроецированной местности (рис. 2, в), который получен с помощью программы QGIS на основе рис. 2, б.

Если рассматривать простейший вариант проекции Меркатора - проекцию сферы на цилиндр то можно заметить, как сжата по горизонтали спроецированная область (рис. 2, б). По вертикали изменения незначительны, поскольку выбранная область незначительно удалена от экватора (чем ближе область располагается к полюсам, тем больше будут вертикальные искажения).

Для случая, когда интересующая область попадает на пересечение двух тайлов данных SRTM, в программе реализована возможность выбора всех частей для составления единого изображения. Перед проецированием проверяется соответствие данных из KML файла тем координатам, которые охватывают

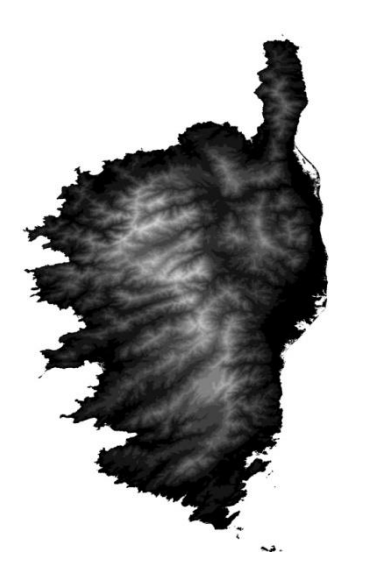

$$
(a)
$$

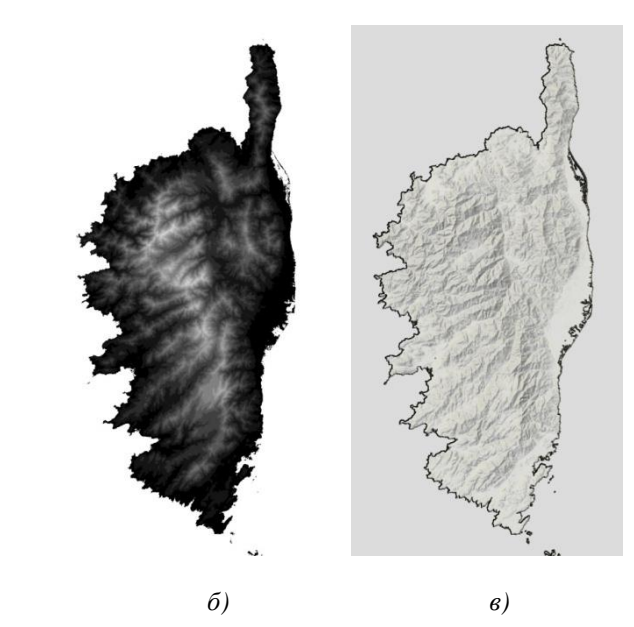

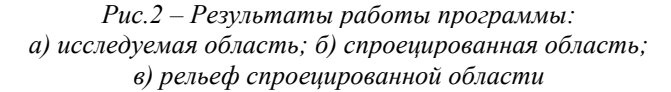

поверхность входных данных. При отсутствии возможности использования сторонних программ, например SAS.Planet, KML файл можно редактировать как текстовый документ, изменяя теги, отвечающие за широту и долготу.

Реальное применение данной программы для ТК бронетанковой техники проведено на примере сектора Каргила - области военного конфликта между Индией и Пакистаном, получивший название Кашмирского конфликта. С помощью программы SAS.Planet получено изображение поверхности территории со спутника и сохранено в проекции эллиптического Меркатора (рис. 3, а). Кроме этого сгенерирован KML файл, содержащий координаты исследуемой местности. Из исходного тайла SRTM \_\_\_\_\_\_\_\_\_\_\_\_\_\_\_\_\_\_\_\_\_\_\_\_\_\_\_\_\_\_\_\_\_\_\_\_\_\_\_\_\_\_\_\_\_\_\_\_\_\_\_\_\_\_\_

данных для этого региона была вырезана соответствующая область ограниченная KML данными и сохранена в проекции эллиптического Меркатора (рис. 3, б).

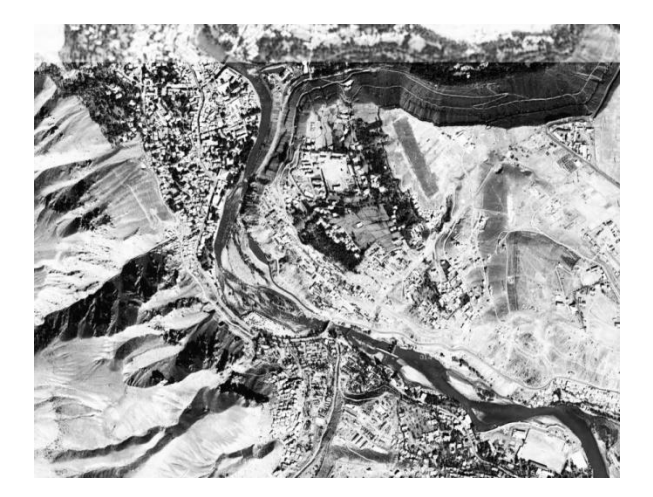

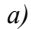

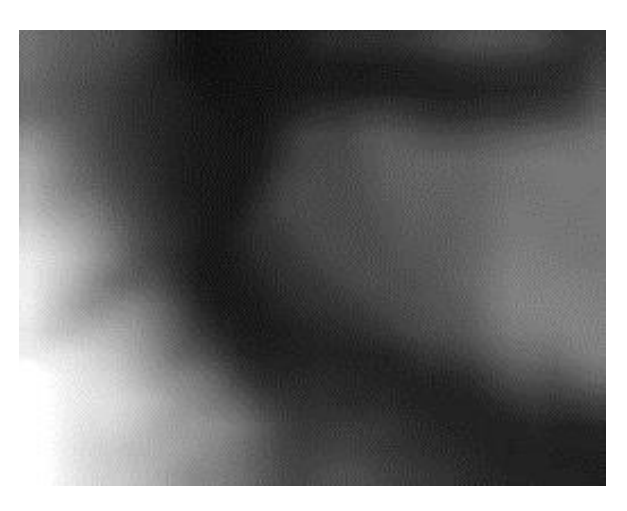

*б)*

## *Рис.3 – Изображение: а) поверхность Земли со спутника; б) данные SRTM*

На полученную карту высот наложены сохраненные ранее снимки поверхности, которые должны совпасть. Для экспертного контроля совпадения, в растровом редакторе, карта высот в режиме смешивания "Linear Light" накладывается на изображение поверхности (рис. 4). Темные и светлые области карты высот соответствуют меньшей и большей высоте местности над уровнем моря, соответственно. На результирующем изображении, более высокая контрастность характерна для низин (реки и побережье), а горным областям соответствует меньшая контрастность – они выглядят более блекло.

Кроме этого можно выделить так же ущелья с левого края изображения, которые на изображении проявляются среди блеклых горных областей. Такое соответствие подтверждает то, что оба изображения –

снимок поверхности со спутника и данные SRTM получены в одинаковых проекциях и имеют одинаковые координаты. Это позволяет точно определить характер местности для каждого участка

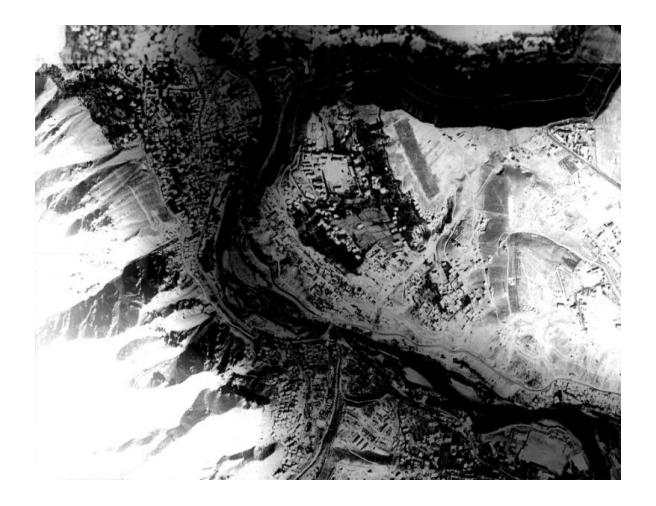

*Рис. 4 – Результат наложения двух изображений*

синтезируемого ландшафта, а так же использовать снимки поверхности в качестве основы для текстуры покрывающей ландшафт в СВ ТК.

### **Выводы**

Проведена общая оценка необходимости синтеза реалистичных ландшафтов местности для ТК с целью улучшения процесса обучения экипажей военной техники, повышения качества взаимодействия между оператором и ТК. Выделены аспекты, которые говорят о целесообразности проведения обучения на синтезированном ландшафте заданной области. Разработан алгоритм и согласно ему реализована программа для обработки данных цифровой модели местности, результатом которой является карта высот SRTM в проекции Меркатора (эллиптической или Web). На практических примерах показано совпадение наложенного изображения снимка земной поверхности с преобразованной картой высот, что подтверждает корректность описанного метода и его реализации. На основании полученной карты, СВ ТК синтезирует поверхность ландшафта.

### **Список литературы**

- 1. **Левин, К.** Динамическая психология: Избранные труды / **К. Левин**. – М.: Смысл. – 2001. – C. 87-92.
- 2. **Толмен, Э.** Когнитивные карты у крыс и у человека / **Э. Толмен** // *Хрестоматия по истории психологии*. – М.: Изд-во Моск. ун-та. – 1980. – С. 63-82.
- 3. **Найссер, У.** Познание и реальность / **У. Найссер.** М: Прогресс. – 1981. – 232 с.
- 4. **Блинникова, И. В.** Когнитивные карты как функциональные единицы опыта / **И. В. Блинникова** // *Вестник Московского государственного*

*лингвистического университета. Серия Психологические науки*. – 2012. – Т.7 (640). – С. 25-38.

- 5. **Werner, M**. Shuttle Radar Topography Mission (SRTM). Mission overview / **M. Werner //** *J. Telecom. (Frequenz)*. – 2001. – Vol. 55. – P. 75-79. – doi:10.1515/FREQ. 2001.55.3-4.75.
- 6. **Rodriguez, E.** An assessment of the SRTM topographic products. Technical Report JPL D-31639 / **E. Rodriguez, C. S. Morris, J. E. Belz, E. C. Chapin, J. M. Martin, W. Daffer, S. Hensley //** *Jet Propulsion Laboratory, Pasadena, California.* – 2005. – 143 p.
- 7. **Qu, J. J.** Earth science satellite remote sensing: Data, computational processing, and tools / **J. J. Qu, W. Gao, M. Kafatos, R. E. Murphy, V. V. Salomonson //** Springer. – 2006. – Vol.2. – 354 p.
- 8. Implementation practice Web Mercator map projection. National Geospatial-Intelligence Agency (NGA). Standardization document. Version 1.0.0 [Электронный ресурс] – Режим доступа: http://earth-info.nga.mil/ GandG/wgs84/web\_mercator/ (U)%20NGA\_SIG\_0011\_1. 0.0\_WEBMERC.pdf.
- 9. **Wernecke, J.** The KML handbook: geographic visualization for the Web / **J. Wernecke //** *Addison Wesley*. – 2009. – 339 p.
- 10. **Ballagh, L. M.** Representing scientific data sets in KML: Methods and challenges / **L. M. Ballagh, B. H. Raup, R. E. Duerr, S. J. S. Khalsa, C. Helm** // *Computers & Geosciences*. – 2011. – Vol. 37. – P. 57-64. – doi:10.1016/j.cageo.2010.05.004.
- 11. **Butler, D.** Virtual Globes: the web-wide world / **D. Butler //** *Nature*. – 2006. – Vol. 439. – P. 776-778. – doi:10.1038/439776a.
- 12. **Westra, E.** Python Geospatial Development / **E. Westra** // *Packt Publishing*. – 2010. – 508 p.
- 13. **Lawhead, J.** Learning Geospatial Analysis with Python / **J. Lawhead** // *Packt Publishing*. – 2013. – 364 p.

#### **Bibliography (transliterated)**

- 1. **Levin, K.** Dinamicheskaja psihologija: Izbrannye Trudy [Dynamic Psychology: Selected Works]. Moskva, Smysl, 2001, 87-92.
- 2. **Tolmen, E.** Kognitivnye karty u krys i u cheloveka [Cognitive maps in rats and in humans]. *Hrestomatija po istorii psihologii [Readings on the history of psychology]*. Moskva, Izdatelsstvo Mosk. un-ta, 1980, 63-82.
- 3. **Najsser, U.** Poznanie i real'nost' [Cognition and Reality]. Moskva, Progress, 1981, 232 p.
- 4. **Blinnikova, I. V.** Kognitivnye karty kak funkcional'nye edinicy opyta [The cognitive map as a functional unit of the experience]. *Vestnik Moskovskogo gosudarstvennogo lingvisticheskogo universiteta. Serija Psihologicheskie nauki [Bulletin of Moscow State Linguistic University. A series of Psychological Science],* 2012, **7**(640), 25-38.
- 5. **Werner, M.** Shuttle Radar Topography Mission (SRTM). Mission overview. *J. Telecom. (Frequenz)*, 2001, **55**, 75-79.
- 6. **Rodriguez, E., Morris, C. S., Belz, J. E., Chapin, E. C., Martin, J. M.** An assessment of the SRTM topographic products. Technical Report JPL D-31639. *Jet Propulsion Laboratory, Pasadena, California*, 2005, 143 p.
- 7. **Qu, J. J., Gao, W., Kafatos, M., Murphy, R. E., Salomonson, V. V.** Earth science satellite remote sensing: Data, computational processing, and tools. *Springer*, 2006, **2**, 354 p.
- 8. Implementation practice Web Mercator map projection. National Geospatial-Intelligence Agency (NGA). \_\_\_\_\_\_\_\_\_\_\_\_\_\_\_\_\_\_\_\_\_\_\_\_\_\_\_\_\_\_\_\_\_\_\_\_\_\_\_\_\_\_\_\_\_\_\_\_\_\_\_\_\_\_\_

Standardization document. Version 1.0.0 [Web] – Access: http://earth-info.nga.mil/GandG/wgs84/web\_mercator/ (U)%20NGA\_SIG\_0011\_1.0.0\_WEBMERC.pdf

- 9. **Wernecke, J.** The KML handbook: geographic visualization for the Web. *Addison Wesley*, 2009, 339 p., doi:10.1016/j.cageo.2010.05.004.
- 10. **Ballagh, L. M., Raup, B. H.** Representing scientific data sets in KML: Methods and challenges. *Computers &*

*Geosciences,* 2011, **37**, 57-64., doi:10.1016/j.cageo. 2010.05.004.

- 11. **Butler, D.** Virtual Globes: the web-wide world. *Nature,*  2006, **439**, 776-778, doi:10.1038/439776a.
- 12. **Westra, E.** Python Geospatial Development. *Packt Publishing*, 2010, 508 p.
- 13. **Lawhead, J.** Learning Geospatial Analysis with Python. *Packt Publishing*, 2013, 364 p.

### **Сведения об авторах (About authors)**

*Качанов Петр Алексеевич* – доктор технических наук, профессор, заведующий кафедрой «Автоматика и управление в технических системах», Национальный технический университет «Харьковский политехнический институт»; e-mail: kpa@kpi.kharkov.ua

*Kachanov Peter Alexeyevich* – Doctor of technical sciences, Full Professor, head of the department "Automation and Control in Technical Systems", National Technical University "Kharkiv Polytechnic Institute"; e-mail: kpa@kpi.kharkov.ua

*Зуев Андрей Александрович* – кандидат технических наук, доцент, Национальный технический университет «Харьковский политехнический институт», доцент кафедры «Автоматика и управление в технических системах»; тел.: aaz12345@inbox.ru.

*Zuev Andrey Aleksandrovich* – Candidate of Technical Sciences (Ph. D.), Docent, National Technical University "Kharkiv Polytechnic Institute", Associate Professor at the Department of "Automation and Control in Technical Systems"; e-mail: aaz $12345@inbox$ ru.

*Яценко Константин Николаевич* – Национальный технический университет «Харьковский политехнический институт», аспирант, ассистент кафедры «Автоматика и управление в технических системах»; e-mail: knyatsenko@gmail.com.

*Yatsenko Konstantin Nikolaevich* – National Technical University "Kharkiv Polytechnic Institute", postgraduate student; e-mail: knyatsenko@gmail.com.

### *Пожалуйста ссылайтесь на эту статью следующим образом:*

**Качанов, П. А.** Метод совмещения геопространственных данных / **П. А. Качанов, А. А. Зуев, К. Н. Яценко** // *Вестник НТУ «ХПИ», Серия: Новые решения в современных технологиях*. – Харьков: НТУ «ХПИ». – 2016. – № 12 (1184). – С. 119-124. – doi:10.20998/2413-4295.2016.12.17.

#### *Please cite this article as:*

**Kachanov, P, Zuev, A., Yatsenko, K.** Method of overlapping geospatial data. *Bulletin of NTU "KhPI". Series: New solutions in modern technologies*. – Kharkiv: NTU "KhPI", 2016, **12** (1184), 119-124, doi:10.20998/2413-4295.2016.12.17.

*Будь ласка посилайтесь на цю статтю наступним чином:*

**Качанов, П. О.** Метод суміщення геопросторових даних / **П. О. Качанов, А. О. Зуєв, К. М. Яценко** // *Вісник НТУ «ХПІ», Серія: Нові рішення в сучасних технологіях*. – Харків: НТУ «ХПІ». – 2016. – № 12 (1184). – С. 119-124. – doi:10.20998/2413-4295.2016.12.17.

*АНОТАЦІЯ У статті проведена загальна оцінка необхідності синтезу реалістичних ландшафтів місцевості для тренажерних комплексів (ТК) з метою поліпшення процесу навчання екіпажів військової техніки, підвищення якості взаємодії між оператором і ТК. Виділені аспекти, які говорять про доцільність проведення навчання на синтезованому ландшафті заданої області. Розроблений алгоритм і згідно з ним реалізована програма для обробки даних цифрової моделі місцевості, результатом якої є карта висот SRTM у проекції Меркатора (еліптичної або Web). На практичних прикладах показаний збіг накладеного зображення знімка земної поверхні з перетвореною картою висот, що підтверджує коректність описаного методу і його реалізацію.*

\_\_\_\_\_\_\_\_\_\_\_\_\_\_\_\_\_\_\_\_\_\_\_\_\_\_\_\_\_\_\_\_\_\_\_\_\_\_\_\_\_\_\_\_\_\_\_\_\_\_\_\_\_\_\_

*Ключові слова: геопросторові дані, карта висот, проекція Меркатора.* 

*Поступила (received) 12.03.2016*